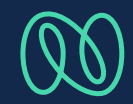

## maiTour: Diemanuelle Kundensuche

## **Manuelle Kundensuche**

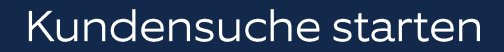

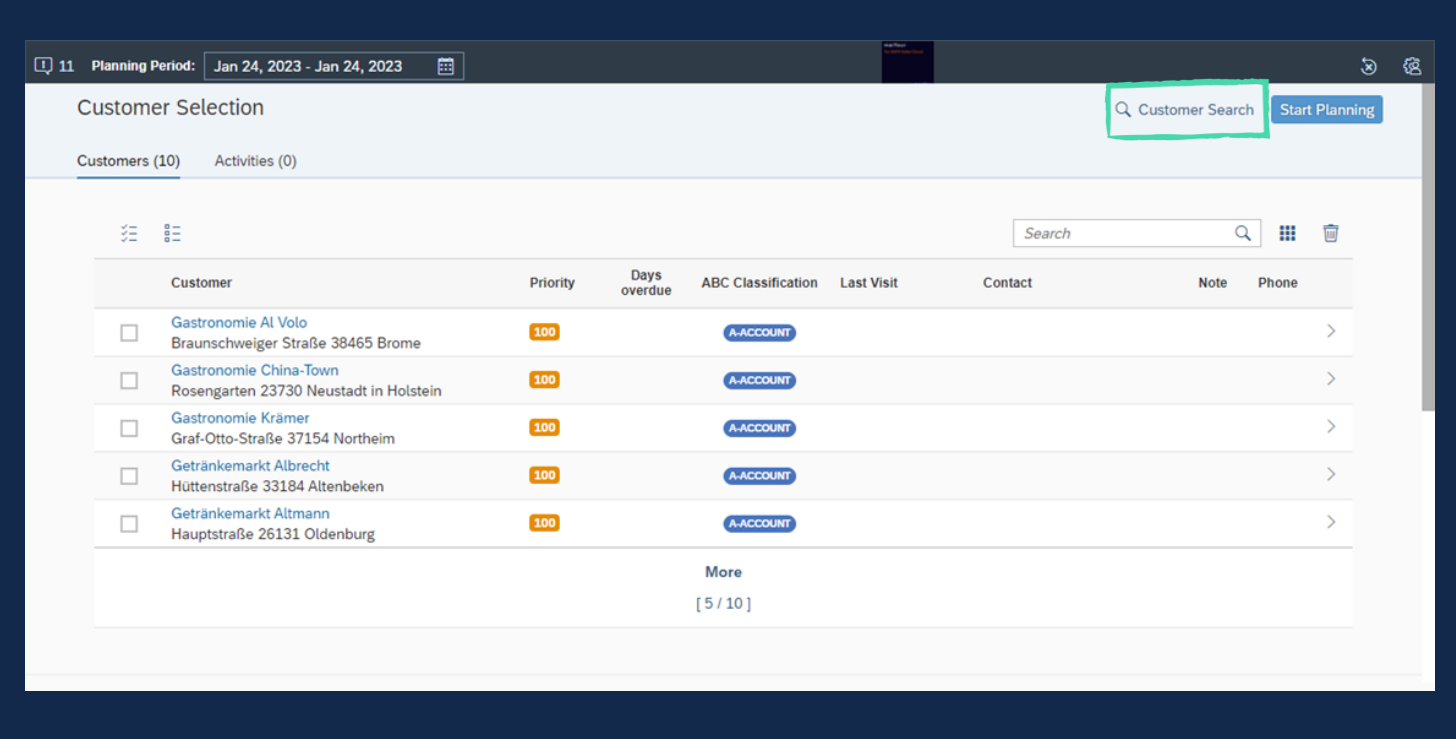

I. Auf Kundensuche klicken

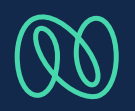

## **Manuelle Kundensuche**

Suchparameter wählen

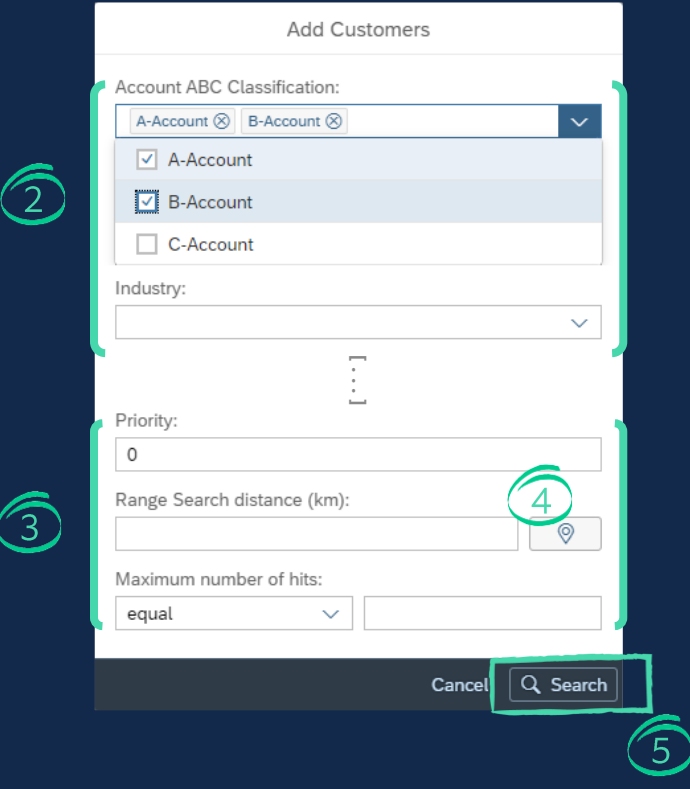

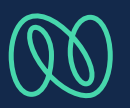

- Suchparameter auswählen  $\prod_{k=1}^n$
- III. Sucheinstellungen auswählen
- IV. Optional: Ort für eine Distanzsuche auswählen
- Suche starten  $V_{\cdot}$

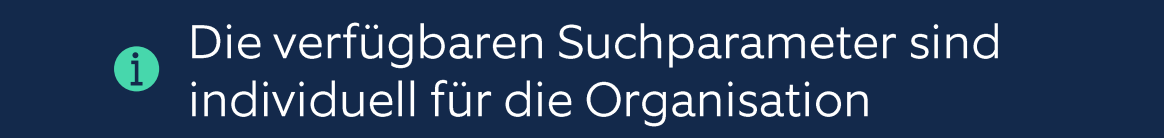

## **Manuelle Kundensuche**

Kunden aus dem Ergebnis auswählen

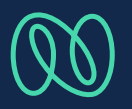

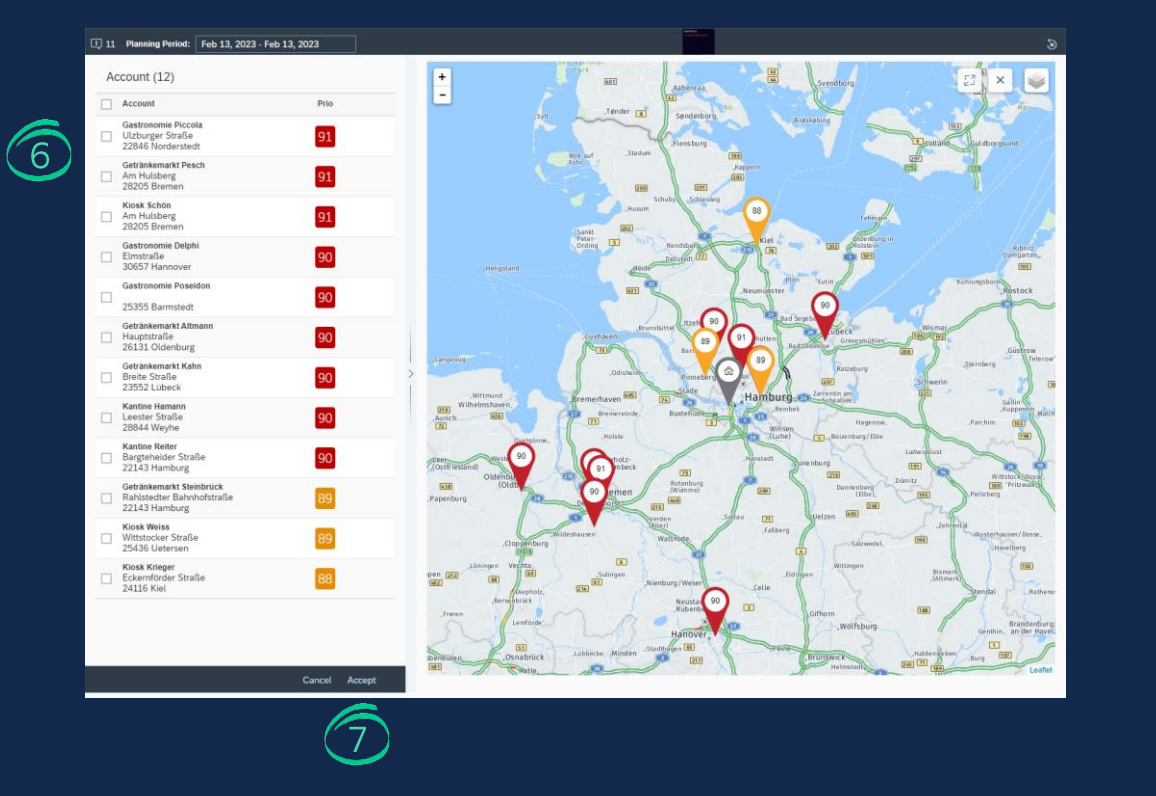

VI. Kunden entweder aus der List oder auf der Karte auswählen

VII. Mit Akzeptieren die ausgewählten Kunden in den Arbeitskorb bringen